# Google 11 [O

# **Enterprise Workflow**with Apps Script

Eric Zhang and Evin Levey May 11<sup>th</sup> 2011

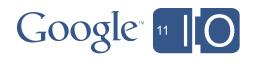

# Enterprise Workflow with Apps Script

Hashtags: #io2011 #GoogleApps

Feedback: <a href="http://goo.gl/hwvJk">http://goo.gl/hwvJk</a>

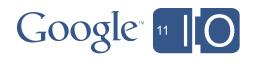

#### Introduction

#### Workflow

- Management of a sequence of steps in a business process
- Examples: vacation request process, document approval

#### Google Sites

- Easy way to create and share web pages, and web sites

#### Google Apps Script

- Google's cloud scripting service
- Extends and automates Google Apps

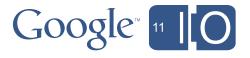

# Agenda

- Script in Sites
- The basics
- Simple Workflow
- Posting private comments to a site owner
- Document Approval
- A publishing approval workflow
- Advanced Document Approval
- Multiple approvers, reminders, escalation, etc.

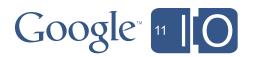

# Script in Sites

- Workflows permeate all apps, but live in Sites
  - HR Site, Team Site, Expense 'App'
- Google Apps Script is now available in Google Sites
  - Write scripts that interact with a site directly
  - Embed Script Gadgets into a page

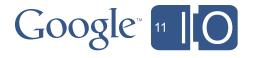

#### Sites Service

# If you use Sites, it's easy!

- Page Creation
- Sharing
- Themes
- Search
- Navigation

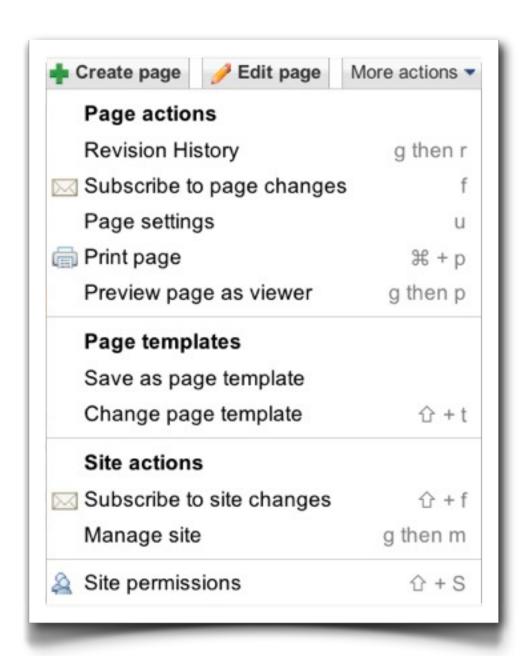

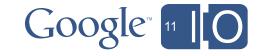

# SitesApp

- There are just 4 page types:
  - WebPage
  - ListPage
  - AnnouncementPage
  - FileCabinetPage

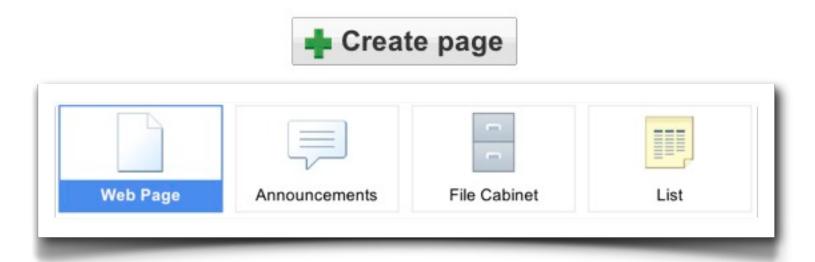

- Themes are applied to pages
- Pages are mostly standard html

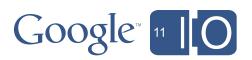

# SitesApp

- Sharing is simple at Site Level:
  - addViewer, getViewers
  - addCollaborator, getCollaborators
  - addOwner, getOwners

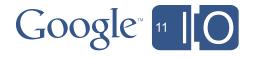

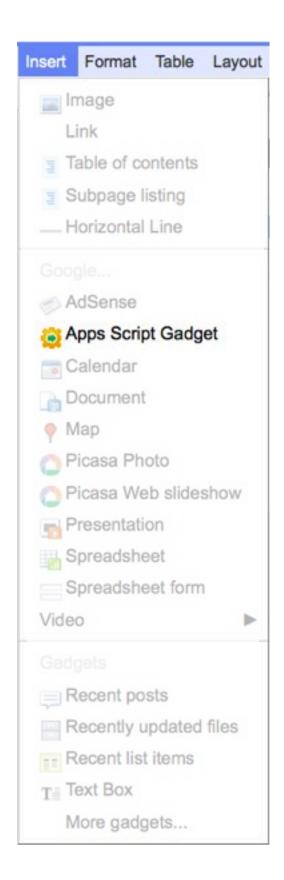

# Script In Sites

- Insert Gadgets in Edit mode
- Script Gadgets behave just like other Sites' Gadgets
  - Scripts that access user services need special authorization
- Manage Scripts in the Admin pages
- Write Scripts in the Apps Script Editor

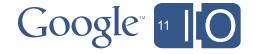

# Managing Scripts

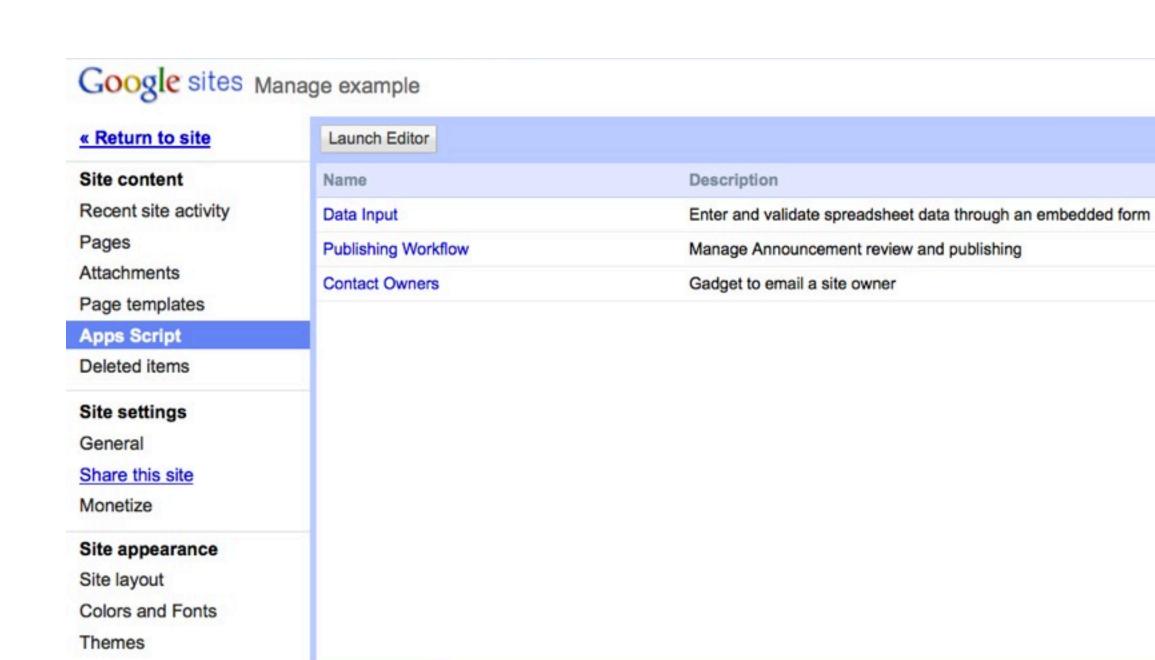

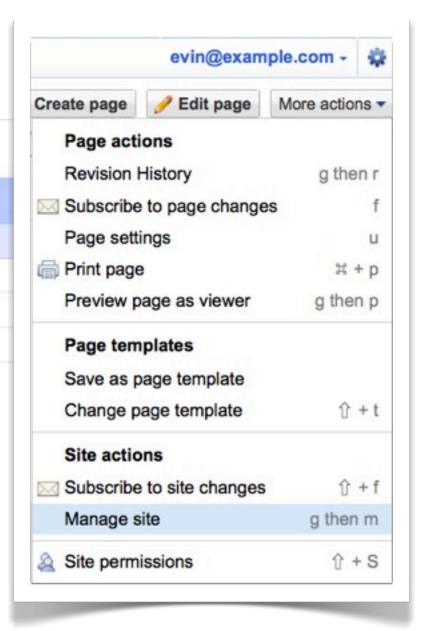

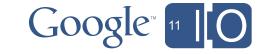

# Agenda

- Script in Sites
- The basics
- Simple Workflow
- Posting private comments to a site owner
- Document Approval
- A publishing approval workflow
- Advanced Document Approval
- Multiple approvers, reminders, escalation, etc.

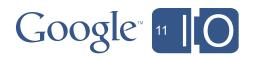

#### Contact Site Owner

 Script Gadgets allow dynamic UI embedded in Sites pages

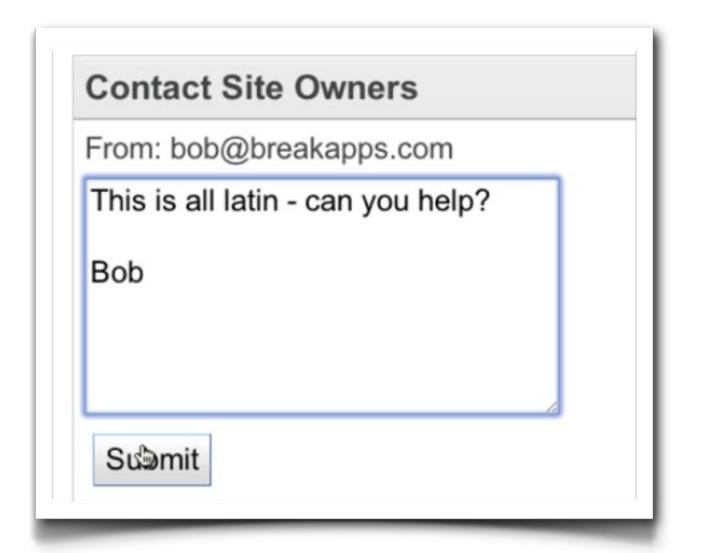

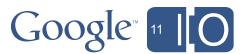

#### Contact Owner Form

```
function doGet(e) {
 var app = UiApp.createApplication().setTitle("Contact owners");
 var mainPanel = app.createVerticalPanel().setId("mainPanel");
 mainPanel.setSpacing(5);
 app.add(mainPanel);
 var user = Session.getActiveUser().getEmail();
 mainPanel.add(app.createLabel("From: " + user));
 mainPanel.add(app.createTextArea()
      .setWidth("200px")
      .setHeight("100px")
      .setName("email"));
 var submitButton = app.createButton('Submit');
 var clickHandler = app.createServerClickHandler('sendEmail');
 clickHandler.addCallbackElement(mainPanel);
  submitButton.addClickHandler(clickHandler);
 mainPanel.add(submitButton);
 return app;
```

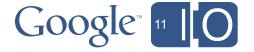

#### Feedback

Need to update the UI to indicate the email is sent...

```
function sendEmail (e) {
  var owners = SitesApp.getSite("breakapps.com", "example").getOwners();
  var mail = MailApp.sendEmail(owners.join(","),
      "hello" , e.parameter.email);
 var app = UiApp.getActiveApplication();
  app.getElementById("mainPanel").setVisible(false);
  var label = app.createLabel("Thanks - your feedback has been recorded!");
  app.add(label);
  return app;
```

# Agenda

- Script in Sites
- The basics
- Simple Workflow
- Posting private comments to a site owner
- Document Approval
- A publishing approval workflow
- Advanced Document Approval
- Multiple approvers, reminders, escalation, etc.

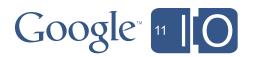

# Document Approval

- Requestor submits a doc for publication
- Approver reviews and publishes
- Builds easily on top of Contact Owners

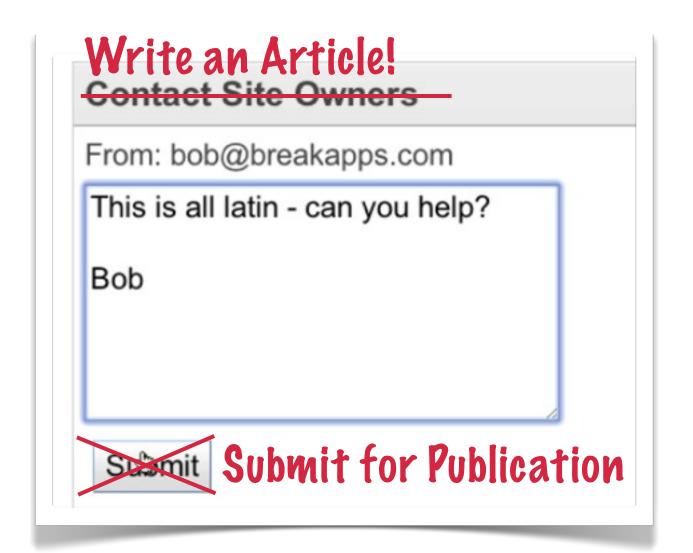

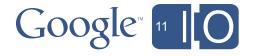

### Submission

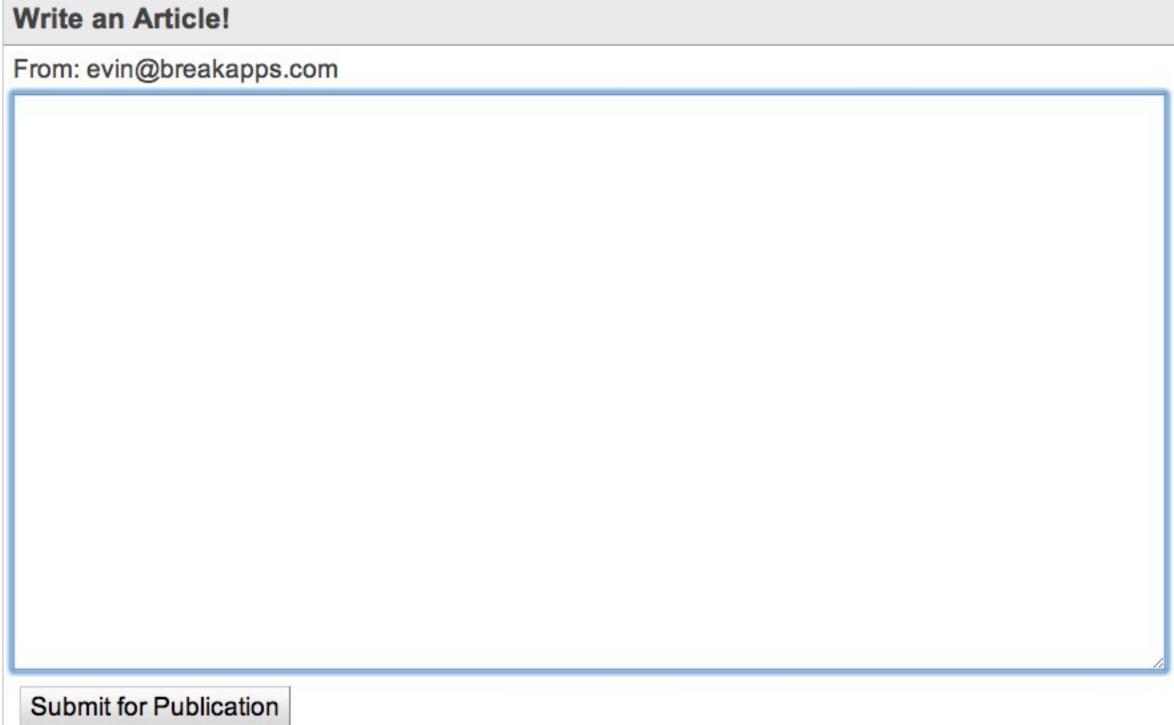

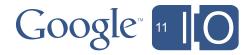

# Approval

- Document now lives in an email
- Emails get deleted, and overlooked, etc
- We really need to push to a data store
- For simplicity use a Spreadsheet...

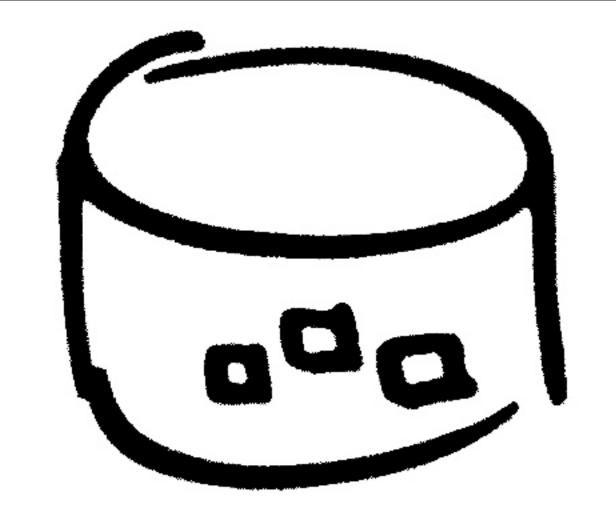

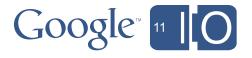

# Approval Flow

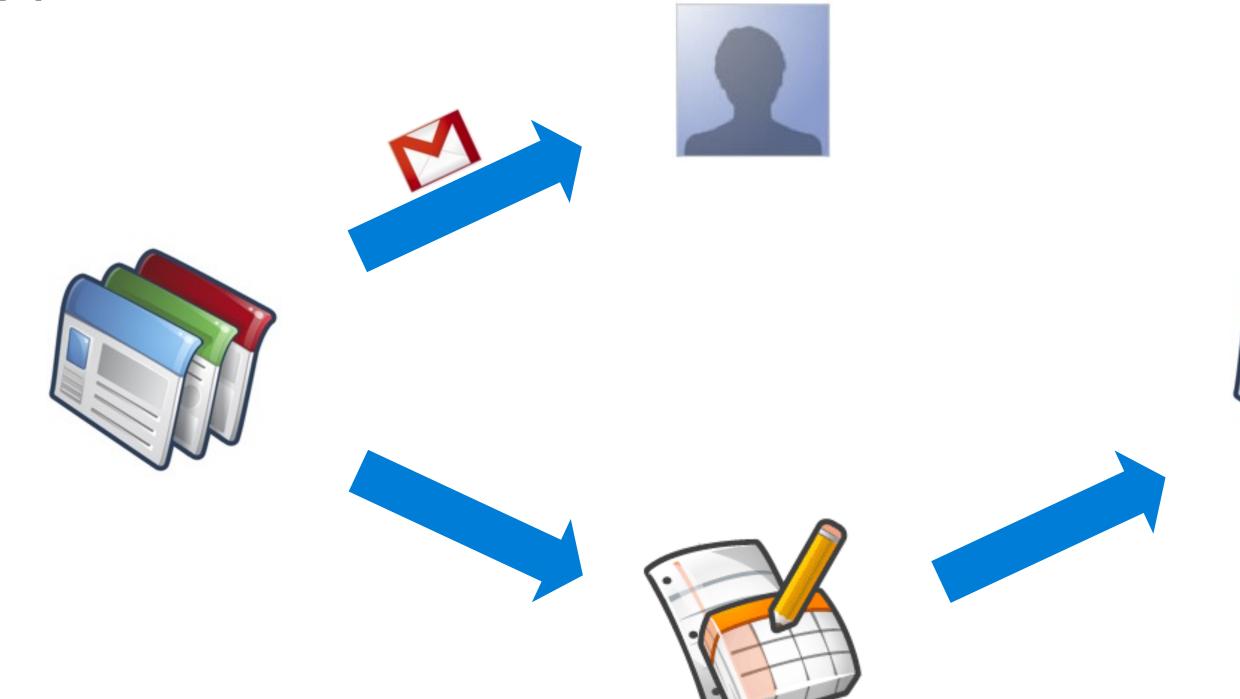

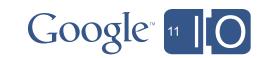

# Spreadsheet Data Store

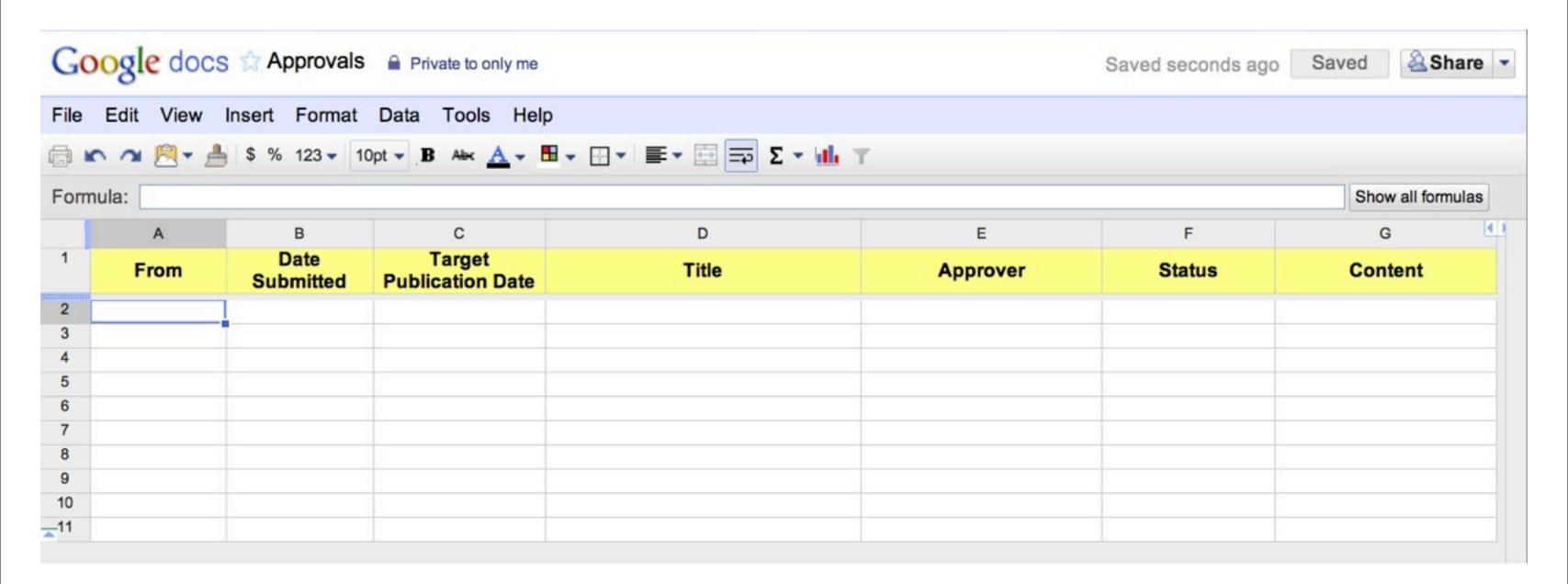

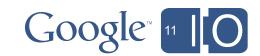

# **Updating Data Store**

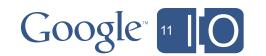

# Publishing

```
function publishRow(r) {
 // Read from the spreadsheet
 var sheet = SpreadsheetApp.openById("tA9iTpVcWbTdzjmnGM1WkSQ")
                            .getActiveSheet();
 var values = sheet.getRange(r,1,1,7).getValues();
 // Push to the Site
 var site = SitesApp.getSite("breakapps.com", "example");
 var p = site.createWebPage(values[0][3], "", values[0][6]);
 // Inform author
 MailApp.sendEmail(values[0][0], "Article published!",
                    "Your post is now live here " + p.getUrl());
 // Update state to Published
 sheet.getRange(r,6).setValue("Published");
```

# Approval Flow

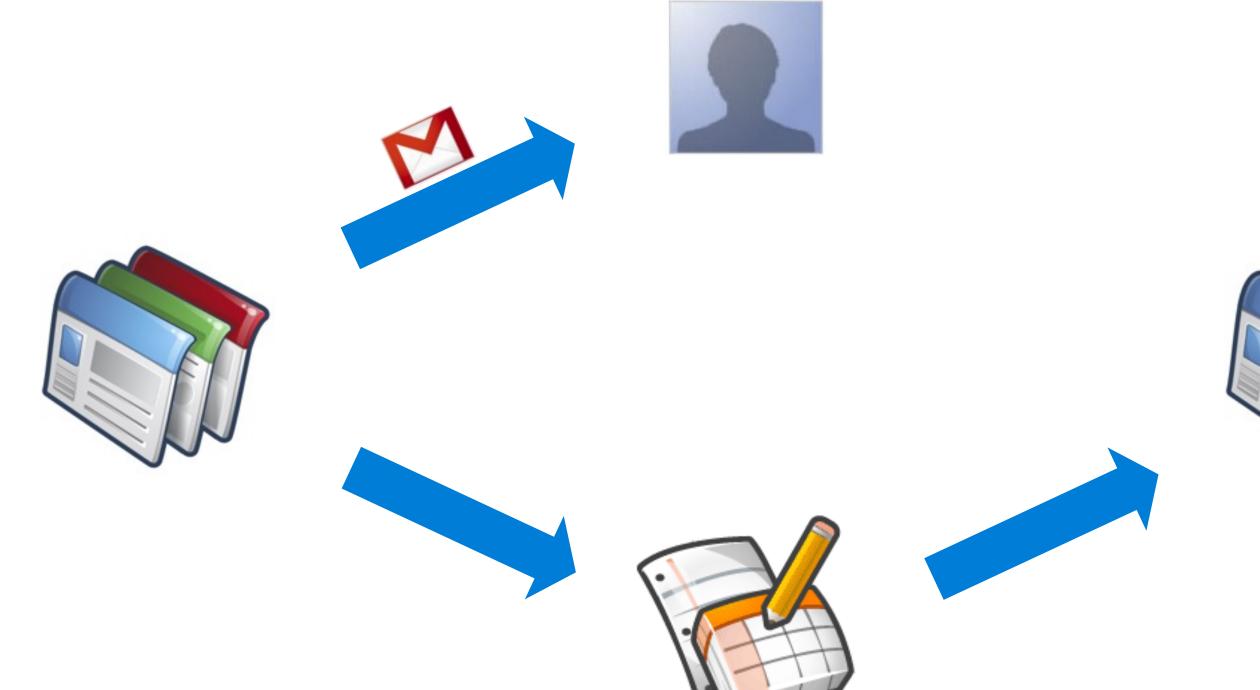

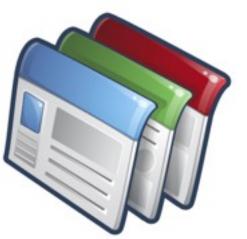

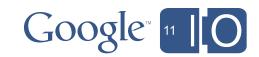

# Approving

- Document now lives in Data Store
- Approver has details in an Email
- Use Spreadsheet as Control Panel for Approvals?

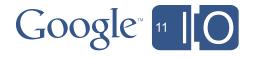

# Approval from Spreadsheet

```
function publish() {
    var r = SpreadsheetApp.getActiveRange().getRow();
    publishRow(r)
}

function onOpen() {
  var subMenus = [{name: "Approve", functionName: "publish"}];
  SpreadsheetApp.getActiveSpreadsheet().addMenu("Publish", subMenus);
}
```

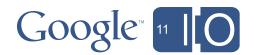

# Approving from Email

- Far more efficient for the approver
- Send message with an embedded html form
- Process becomes a one-click approval

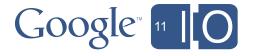

#### HTML Forms

```
User name:
Password:
Submit
```

#### HTML Form Actions

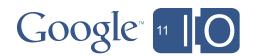

#### Server?

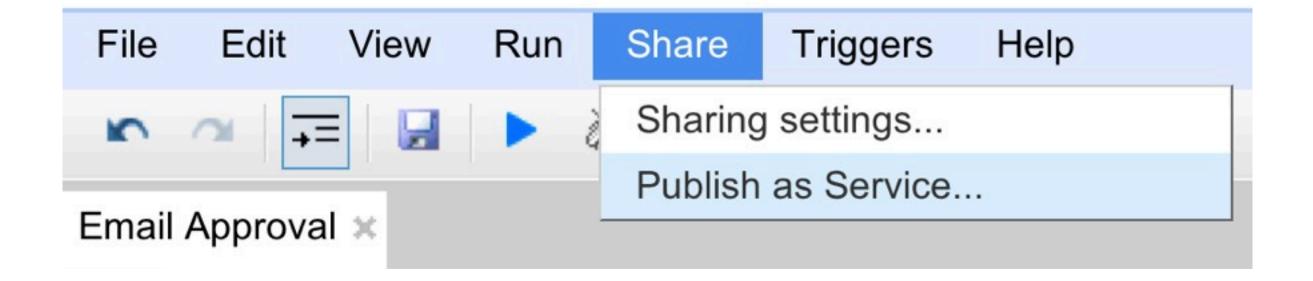

```
function doPost(e) {
  var app = UiApp.createApplication();
  var panel = app.add(app.createVerticalPanel());

for (var i in e.parameter)
    panel.add(app.createLabel(i + ": " + e.parameter[i]));

return app;
}
```

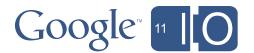

# Approving from Email

- Embed the article, and an approval button into the email
- Embed a hidden field that points to the correct article
- Ensure our 'doPost' checks the user, and Publishes

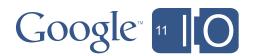

# Approval Flow

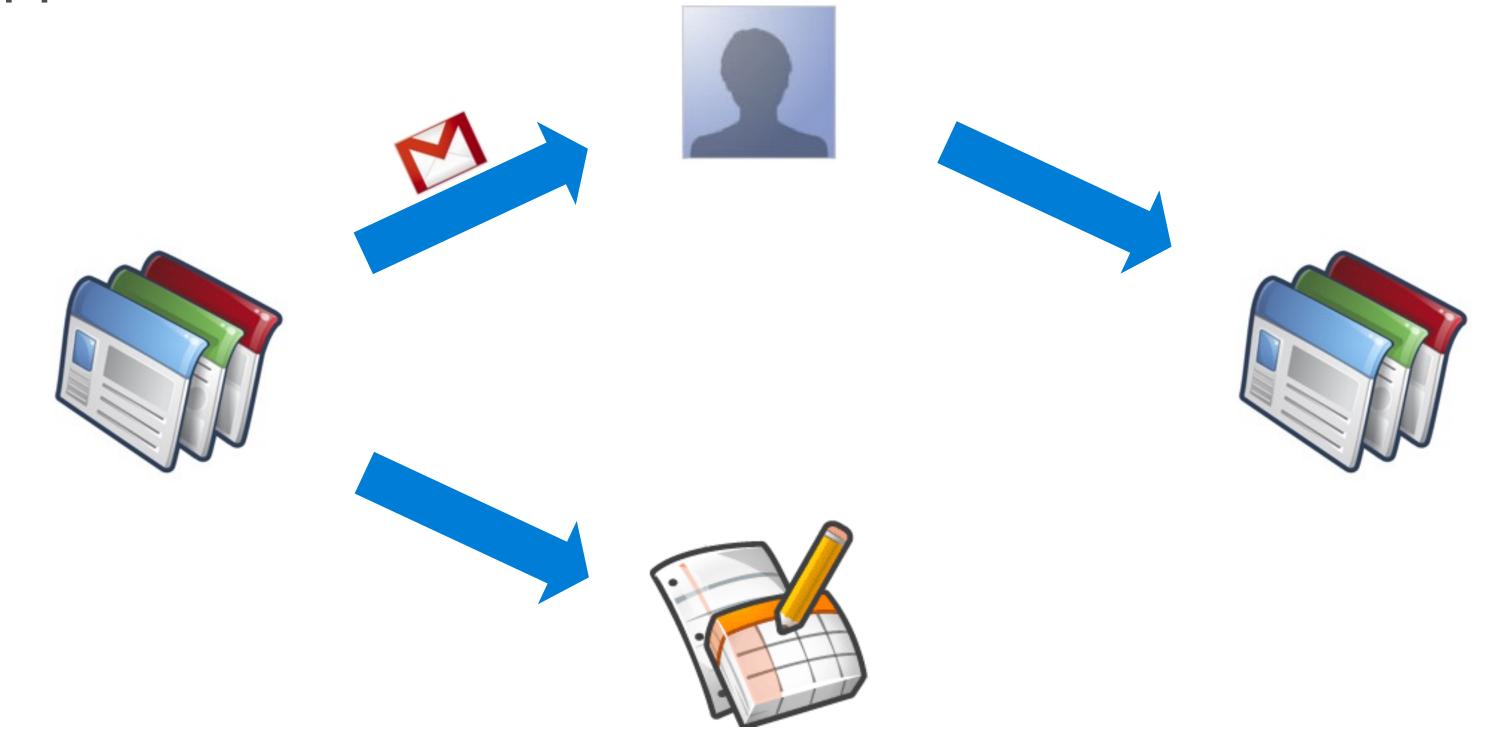

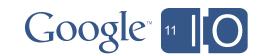

### Request

```
function sendEmail (e) {
   // Now send email form
  var body = e.parameter.email + '<br>>' +
       '<form action="http://..." method = "post"> ' +
       '<input type="hidden" name="row" value="' + row +'" /> ' +
       '<input type="submit" value="Approve" /> ' +
       '</form>';
       MailApp.sendEmail(owners.join(","),
        "Draft Post" , , {htmlBody: body});
```

# Approval

```
function doPost(e) {
 // call the old publish function
 publishRow(e.parameter.row);
 // let the user know it hapened
 var app = UiApp.createApplication();
 app.add(app.createLabel("Published!"));
 return app;
```

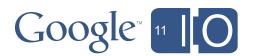

# Security

- How do we know who clicked the Approve button?
- Service is restricted to our 'domain' or 'organization'
- We need a user-level check

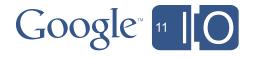

# Security

```
function doPost(e) {
 var message = "Access Denied!";
 if (Session.getActiveUser() == "evin@breakapps.com") {
   publishRow(e.parameter.row);
   message = "Published";
 // let the user know what hapened
 var app = UiApp.createApplication();
 app.add(app.createLabel(message));
 return app;
```

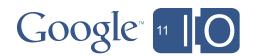

# More Security

- Effective User is the account running the script
- Active User is at the keyboard
- Script can only get the Active User in special cases
- When both users are part of the same domain or organization
- Domain is not a special edition (partner, or edu, etc)

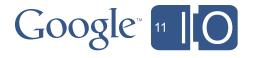

# Agenda

- Script in Sites
- The basics
- Simple Workflow
- Posting private comments to a site owner
- Document Approval
- A publishing approval workflow
- Advanced Document Approval
- Multiple approvers, reminders, escalation, etc.

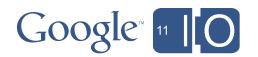

# Multiple Approvers

- Real value of workflow is to codify a complex process
- Often need Marketing, Legal, PR and Managerial approvals
- How do we handle the explosion of complexity?
- Introduce a better representation of the state

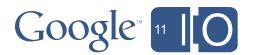

#### State

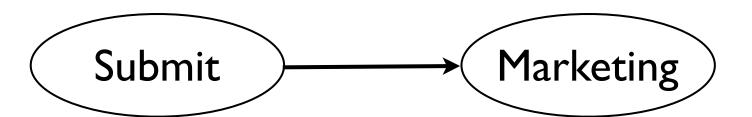

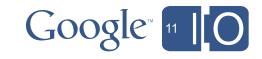

#### State

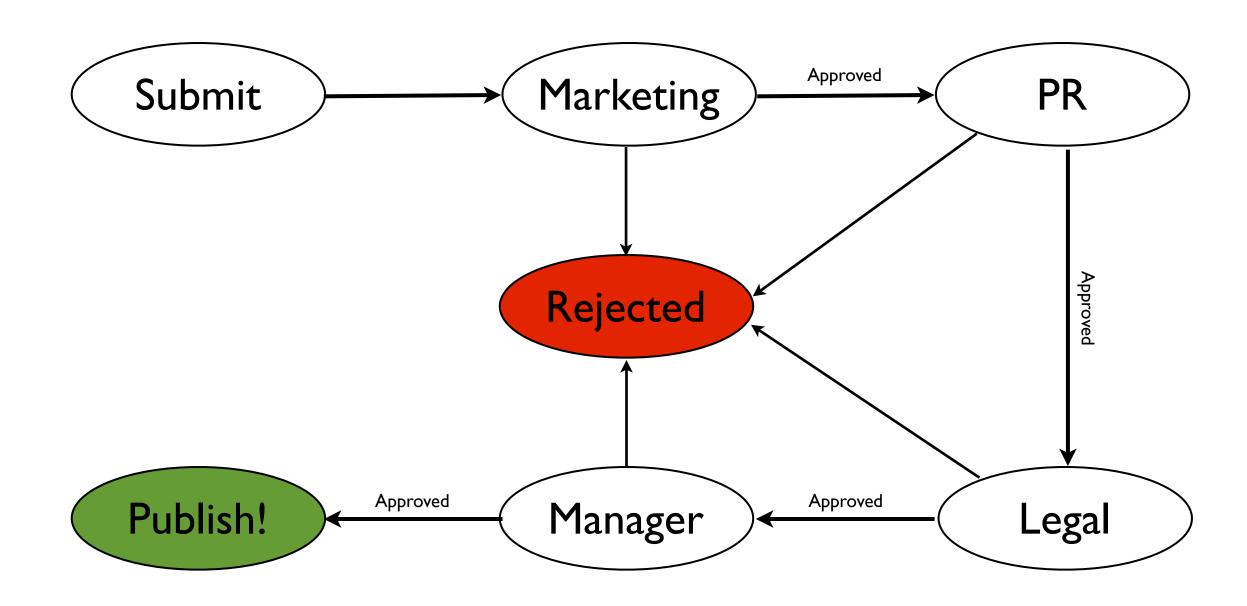

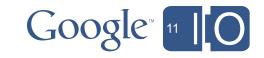

## More Realistically

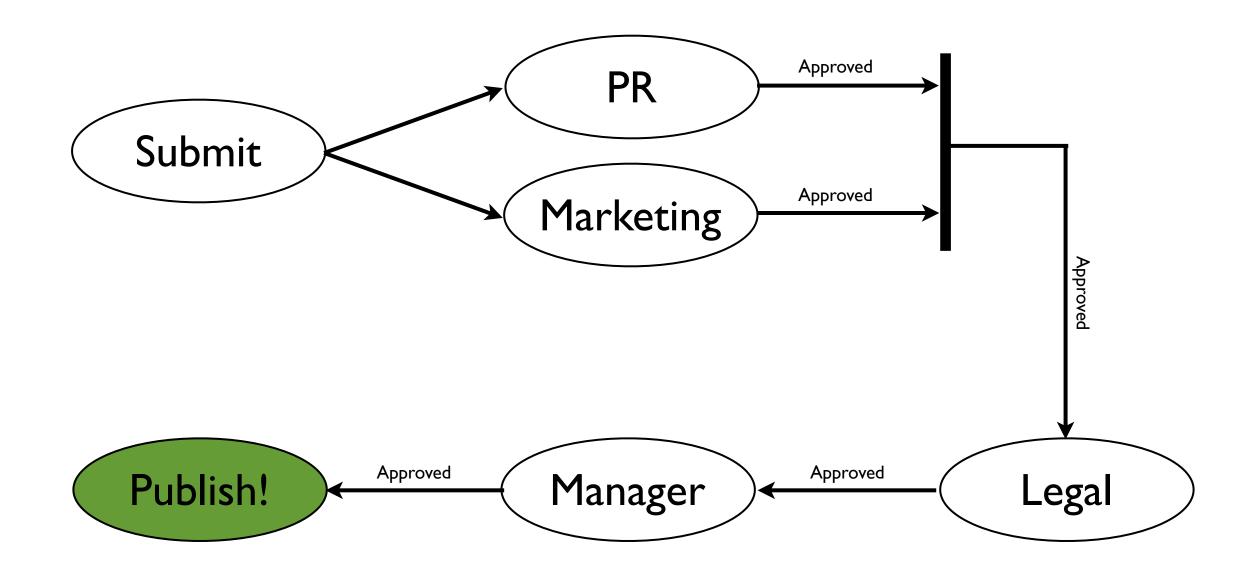

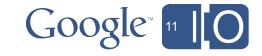

# Representing State

- Process is a sequence of Steps
- At least one approver per Step, perhaps multiple
- Approval state maintained in the Step
- Use JavaScript Objects to represent Steps
- Process is simply an Array of Steps

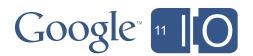

#### **Step Creation**

```
function createStep(approvers) {
  var step = new Object();
  step['numberOfApprovers'] = approvers.length;
  step['approvers'] = approvers.slice(0);
  step['status'] = 'pending';
  for (var i in approvers)
    step[approvers[i]] = 'pending';
  return step;
```

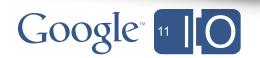

#### **Process Creation**

```
function createProcess() {
 var process = [];
 // step 1
 process.push(createStep(['marketing@breakapps.com',
                              'pr@breakapps.com']));
 // step 2
 process.push(createStep(['legal@breakapps.com']));
 // step 3
 process.push(createStep(['manager@breakapps.com']));
 return process;
```

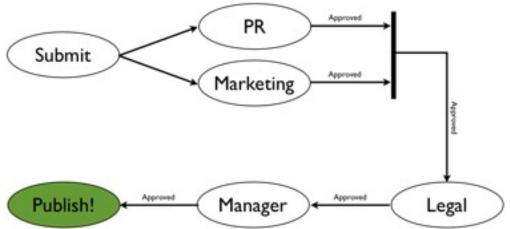

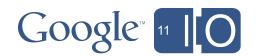

#### Saving State

```
function saveProcess(process, sheet, row) {
  var status = sheet.getRange(row, 6);
  status.setValue(JSON.stringify(process));
}

function loadProcess(sheet, row) {
  var status = sheet.getRange(row, 6);
  return eval(status);
}
```

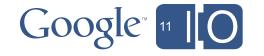

## Algorithm

#### On Submit:

- create appropriate approval Process
- write to Data Store
- email approvers in first Step

#### On Approval:

- get the active Step, update status
- if Step fully approved, start next Step
- if all Steps approved, publish!

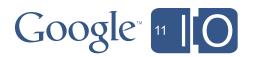

# Dynamic Approvals

- Our Process structure is very flexible
- Steps can be added and removed trivially
- Simple Array manipulation
- Automatically add Legal Step if post contains profanity
- Enable approvers to add steps 'Refer to Legal', etc.

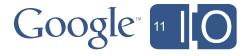

#### Reminders

- Emails often get overlooked or ignored
- Delays are annoying and potentially quite costly
- Issue a daily reminder of pending approvals...

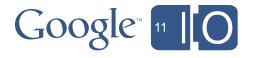

#### Who Needs A Reminder?

```
function getPendingApprovers(process) {
 var activeStep = getActiveStep(process);
 var pendingApprovers = [];
 // find each pending user
 for (var u in activeStep.approvers) {
   var user = activeStep.approvers[u];
    if (activeStep[user] == 'pending')
     pendingApprovers.push(user);
 return pendingApprovers;
```

```
function getActiveStep(process) {
  for (var s in process)
   if (process[s].status == 'pending')
     return process[s];
}
```

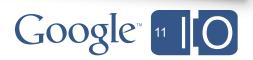

## Sending Reminders

```
function sendReminders() {
 var sheet = SpreadsheetApp
      .openById("tA9iTpVcWbTdzjmnGM1WkSQ")
      .getActiveSheet();
 var data = sheet.getDataRange().getValues();
  for (var row=1; row<data.length; row++) {</pre>
   var process = data[row][6];
   var users = getPendingApprovers(process);
    sendReminder(users, data[row][7]);
```

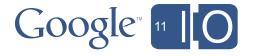

#### Reminders

- This is a basic 'reminder' strategy
- Easy to extend:
  - Store last date sent in the Step
  - Check on length of delay, before sending reminder
- Solid foundation for Escalations...

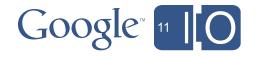

#### Roles & User Attributes

- Often need to know a user's manager, etc.
- In general, need to find user responsible for Approval
- Important to get access to org. hierarchy

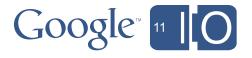

## Google Profiles

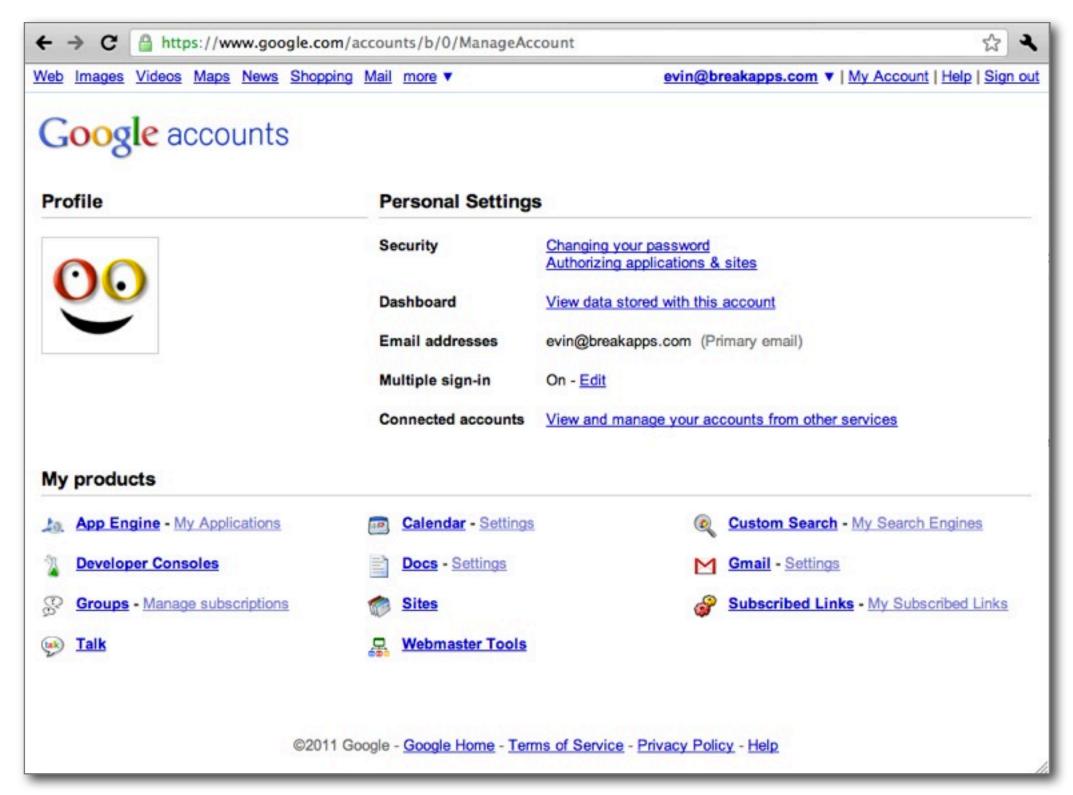

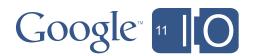

# Google Apps Directory Sync

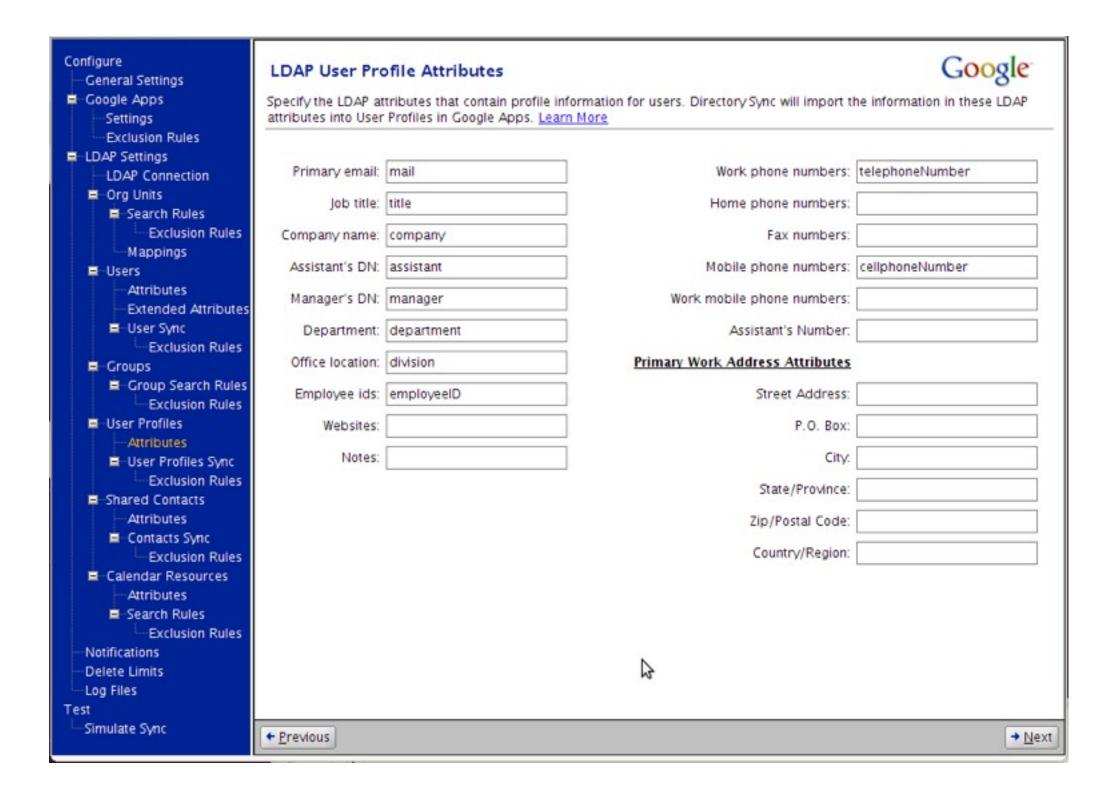

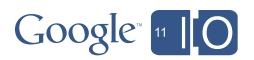

# Google Apps Directory & Profiles

- Key information now available in the cloud
- We can use it to look up managers
  - http://code.google.com/apis/apps/profiles/developers\_guide\_protocol.html
- How do we call that API from Apps Script?

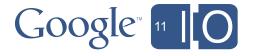

#### Google Apps Directory & Profiles

```
function getProfile(user) {
  // Setup OAuthServiceConfig
  var oAuthConfig = UrlFetchApp.addOAuthService("Directory");
  oAuthConfig.setAccessTokenUrl("https://www.google.com/accounts/OAuthGetAccessToken");
  oAuthConfig.setRequestTokenUrl(
    "https://www.google.com/accounts/OAuthGetRequestToken?scope=https://www.google.com/m8/feeds/");
  oAuthConfig.setAuthorizationUrl("https://www.google.com/accounts/OAuthAuthorizeToken");
  oAuthConfig.setConsumerKey("anonymous");
  oAuthConfig.setConsumerSecret("anonymous");
  // Set Options
  var options =
      "oAuthServiceName" : "Directory",
      "oAuthUseToken" : "always",
      "headers": { "GData-Version": "1.0"}
    };
  // Make call
  var result = UrlFetchApp.fetch(
    "https://www.google.com/m8/feeds/profiles/domain/breakapps.com/full/"
    + user, options);
  return result.getContentText();
```

#### Google Apps Directory & Profiles

```
// Set Options
var options =
    "oAuthServiceName" : "Directory",
    "oAuthUseToken" : "always",
    "headers": { "GData-Version": "1.0"}
  };
// Make call
var result = UrlFetchApp.fetch(
  "https://www.google.com/m8/feeds/profiles/domain/breakapps.com/full/"
  + user, options);
return result.getContentText();
```

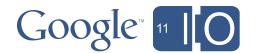

## My Profile

```
▼<feed>
 ▶ <id>> . . . </id>
  <updated>2011-05-02T18:38:32.393Z</updated>
  <link rel="http://schemas.google.com/g/2005#feed" type="application/atom+xml" href="https://www.google.com/m8/feeds/gal/google.com/full"/>
  <link rel="self" type="application/atom+xml" href="https://www.google.com/m8/feeds/gal/google.com/full?q=evin"/>
  <generator version="1.0" uri="http://www.google.com/m8/feeds">Contacts</generator>
  <openSearch:startIndex>1</openSearch:startIndex>
 ▼<entry gd:etag="W/"YDwpeyI."">
  ▶ <id>> . . . </id>
    <published>1970-01-01T00:00:00.000Z</published>
    <updated>1970-01-01T00:00:00.000Z</updated>
    <title>Evin Levey</title>
   ▼<content>
     Product Manager, Google NYC < div > - Docs Platform < / div > - Google Script < / div > < div > < div > < div >
    </content>
    <gal:type type="profile"/>
   ▼<gd:name>
     <gd:fullName>Evin Levey</gd:fullName>
      <gd:givenName>Evin</gd:givenName>
     <gd:familyName>Levey</gd:familyName>
    </gd:name>
    <gContact:nickname>Evin</gContact:nickname>
    <gContact:gender value="male"/>
    <gd:where valueString="US-NYC-9TH 10C354A"/>
  ▶ <gd:organization rel="http://schemas.google.com/g/2005#other">...</gd:organization>
  ▼<gd:organization rel="http://schemas.google.com/g/2005#other">
     <gd:orgName>Google</gd:orgName>
     <gd:orgTitle>Product Manager</gd:orgTitle>
    </gd:organization>
    <gd:phoneNumber rel="http://schemas.google.com/g/2005#home">+1 (555) 425 2341</gd:phoneNumber>
    <gd:phoneNumber rel="http://schemas.google.com/g/2005#work">+1 (555) 565 2550</gd:phoneNumber>
  ▼<gd:structuredPostalAddress rel="http://schemas.google.com/g/2005#work">
     <gd:formattedAddress>76 9th Ave, New York, NY</gd:formattedAddress>
    </gd:structuredPostalAddress>
    <gContact:relation rel="manager">Jonathan Rochelle</gContact:relation>
  </entry>
 </feed>
```

#### Roles & User Attributes

- Single source of truth for org. structure
- Available now via Profiles API (Admin only)
- Available via new Directory API very soon

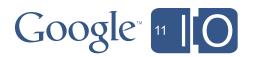

#### Recap

- Script in Sites
- Actions on a Site, and embedding Script into a Site's page
- Simple Workflow
- Private comments to a site owner
- Document Approval
- A simple publishing approval workflow

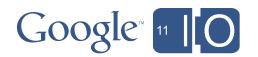

## Recap

- Approval Mechanisms
- From a Spreadsheet
- From email using HTML Forms
- Multi-Step Approvals
- Saving the State of the approval
- Dynamically altering the process
- Reminders & Escalation
- Integration with Google Apps Directory

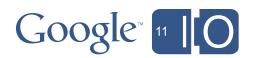

#### Questions

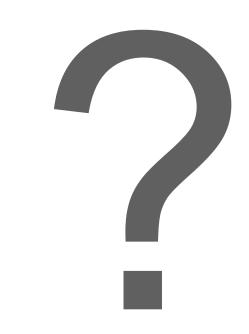

Hashtags: #io2011 #GoogleApps

Feedback: <a href="http://goo.gl/hwvJk">http://goo.gl/hwvJk</a>

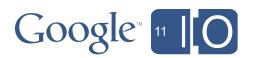

# Google 11 [O